## **Change your Apple ID**

If you no longer use the email address that's associated with your Apple ID, you can change it. You won't lose access to your contacts, purchases, or other account information.

## How to change your Apple ID to a different email address

- 1. Go to [appleid.apple.com](http://appleid.apple.com/) and sign in.
- 2. In the Sign-In and Security section, choose Apple ID.

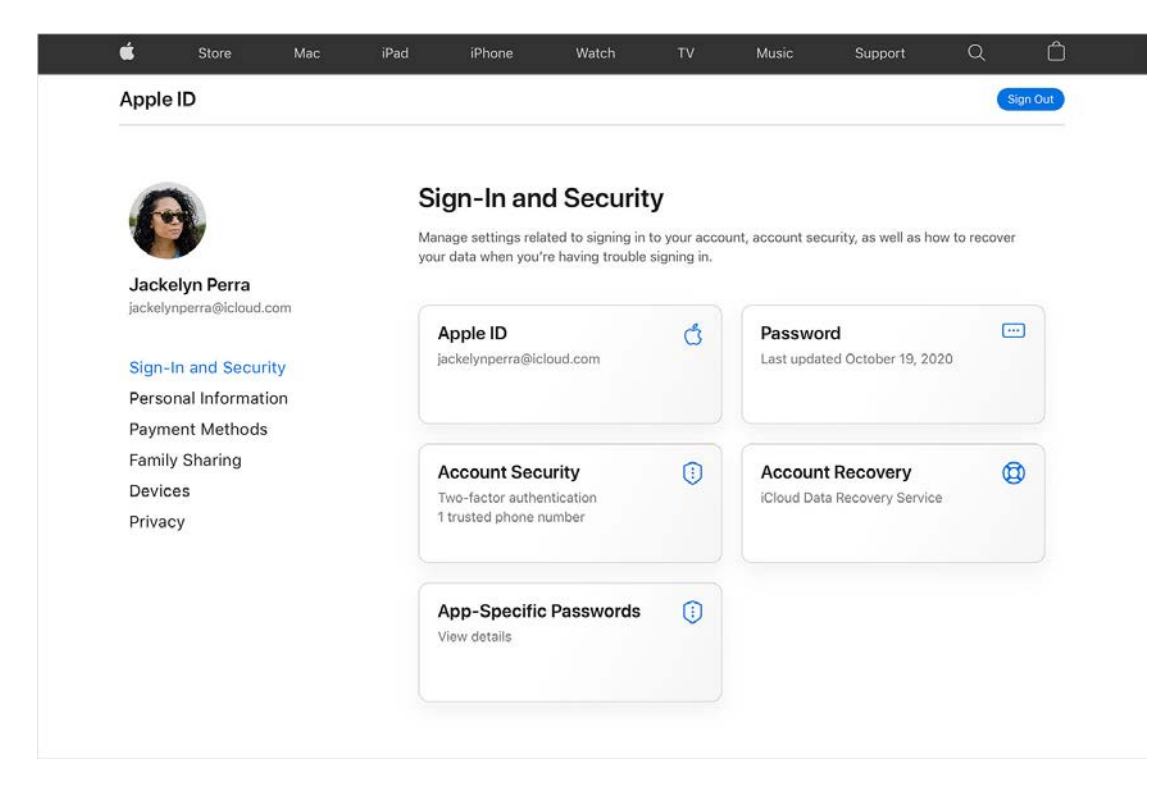

3. Enter the email address that you want to use as your Apple ID.

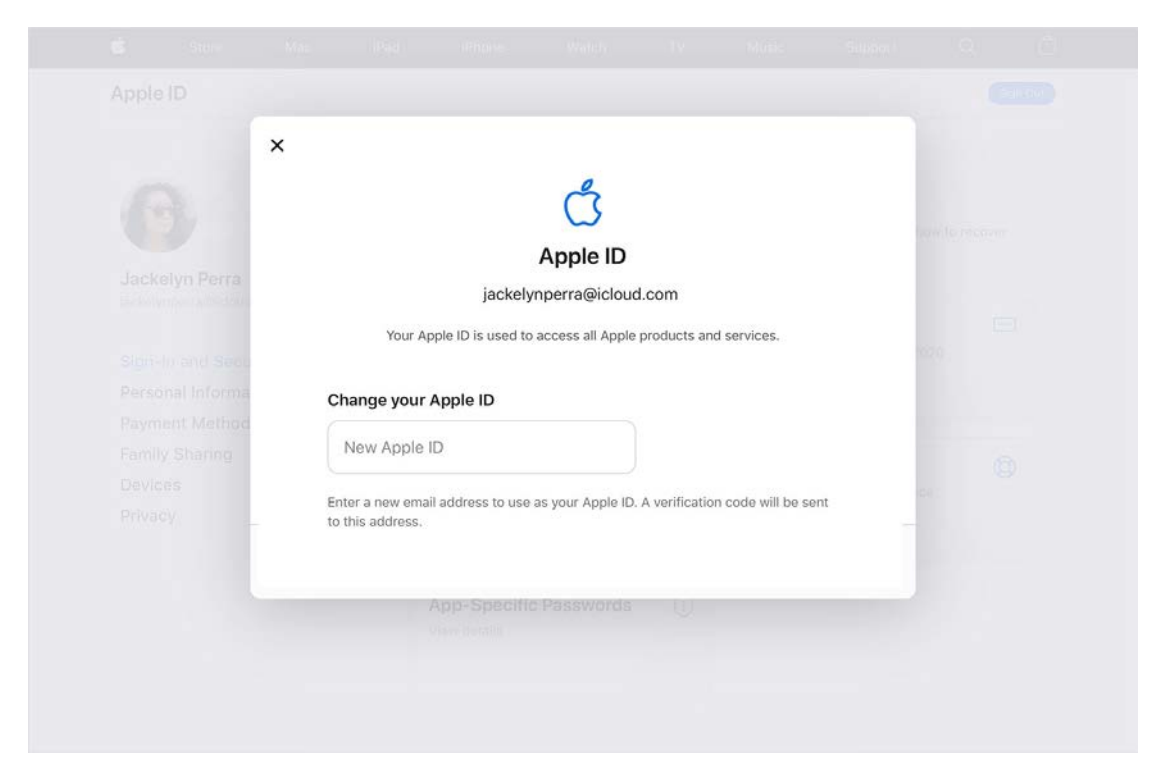

- 4. Choose Change Apple ID.
- 5. If you changed your Apple ID to a third-party email address, check your email for a verification code, then enter the code.
- 6. If you use services like iCloud or Messages to share with friends and colleagues, [sign in to those services with your updated Apple](https://support.apple.com/kb/HT204071)  [ID.](https://support.apple.com/kb/HT204071)